## 使用 **Implant Studio®** 和 **MGUIDE** 进行 **3D** 打印手术导板引导种植体植入的准确性: 一项观察性研究

目的:本研究旨在报道计算机引导种植体植入中与手术导板相关的早期并发症及术后并发症, 并评估该技术的准确性。

材料和方法:从 2016 年至 2018 年间接受计算机引导植入手术的患者记录中回顾性收集数 据,并记录手术导板相关的早期并发症和术后并发症的发生率。通过合适的图像配准软件,将术后 CBCT 记录的数据与术前虚拟种植体的规划数据进行比较,从而评估种植体植入位置的准确性。对 种植体的植入深度、冠部、根尖及角度偏差进行测量。

结果:最终纳入 27 名牙列缺损患者,总计使用了 31 个静态手术导板共植入 52 颗种植体。 所有种植体均按照一期手术方法,采用不翻瓣技术在全程引导下植入。所有种植体均表现 为成功的骨结合。除有 1 例导板折断外,无其他并发症记录。种植体植入的平均深度偏差 为 0.57 ± 0.4 mm ( 95% 置信区间 0.48–0.71 mm ), 平均冠部偏差为 0.89 ± 0.7 mm ( 95% 置 信区间 0.73–1.07 mm),平均根尖偏差为 1.4 ± 1 mm(95% 置信区间 1.16–1.71 mm),平均角 度偏差为 2.74 ± 1.8°(95% 置信区间 2.29–3.26°)。

结论:使用静态手术导板进行全程引导的种植体植入表现出了可接受的临床效果。然而,在种 植规划和手术过程中,仍需考虑一些影响准确性的因素,以实现该技术的进步。

关键词:引导种植手术,种植体位置准确性, Implant Studio®, MGUIDE, 3D 打印

## 引言

实现理想的种植体植入位置是种植牙科的主要目标,有助于避免手术并发症和达到最佳 的修复结果,从而确保长期的功能和美学效果。在种植牙植入过程中,为获得理想的结果, 外科医生须考虑诸多因素,包括避开重要的解剖结构(即神经或血管)、正确的近远中位置和 颊腭 / 颊舌位置、倾斜度和植入深度等。为此,研究者开发了计算机引导手术,以帮助外科 医生将牙科种植体植入最理想的位置 1-3。

Vercruyssen 等人 <sup>4</sup> 提出的"计算机引导种植外科中的准确性"这一术语, 指的是种植体 在种植规划软件中的虚拟位置与手术后在患者颌骨中的实际最终位置之间的差异。无论是对 患者还是牙科医生而言,引导种植手术的准确性对于外科手术的安全性尤为重要<sup>5,6</sup>。对于计 算机引导静态导板的准确性,存在若干可能的影响因素,包括手术导板的支撑类型、缺牙间 隙的类型、种植体引导系统以及种植专家的经验等<sup>7-9</sup>。

目前已有多种方法可以比对种植体在种植规划中的虚拟位置与最终的植入位置 <sup>10</sup>。最终 植入位置可以通过术后 CBCT 扫描、传统印模和模型扫描或数字印模的方法获得 10-13。然后, 将虚拟位置和最终位置的 2D/3D 图像重叠,从而测量特定的距离和角度误差。可以通过商用 或自定义开发的配准软件实现精准的对齐操作 14-16。

Ioannis Fotopoulos 博士(希)<sup>1</sup>

Theodoros Lillis 博士  $($  希)<sup>1</sup>

Eliza Panagiotidou 博士 (希)<sup>1</sup>

Ioannis Kapagiannidis 博士(希)<sup>1</sup>

Ioannis Nazaroglou 博士 (希)<sup>1</sup>

Nikolaos Dabarakis 博士 (希)<sup>2</sup>

<sup>1</sup> 亚里士多德大学牙槽外科、种植 学和放射学系

<sup>2</sup> 亚里士多德大学牙槽外科、种植 学和放射学系主任,副教授

通讯作者 : Ioannis Fotopoulos 博士 fotopoui@dent.auth.gr

本研究的目的是对一家口腔外科教学中心有关计算机引 导种植体植入病例中的并发症和准确性进行回顾性评估。

## 材料与方法

本回顾性、观察性研究开展于希腊塞萨洛尼基亚里士多 德大学牙槽外科、种植学和放射学系,并获得了该机构伦理 委员会的批准。研究评估了 2016 年至 2018 年间接受计算机 引导种植手术患者的记录,以确定其纳入资格。纳入标准包 括:接受了采用牙支持式静态手术导板全程引导的种植手术; 并在永久修复前(约术后 3–4 个月)进行了术后 CBCT 扫描, 不考虑是否转诊。排除了即刻(拔牙后)接受牙科种植手术 或同时进行骨增量手术的患者。

计算机引导种植体植入的初诊标准流程包括:使用棉卷 分开患者上下牙列后,进行术前 CBCT 扫描(SCANORA® 3Dx; Soredex 公司, 芬兰)。在缺牙区的前庭沟放置棉卷, 从而将牙槽突黏膜与唇 / 颊黏膜分隔开。然后,使用聚乙烯 硅氧烷材料获得了上下牙列的传统印模和正中关系拾记录。 使用口外扫描仪(D900;3Shape 公司,丹麦)扫描所制取的 印模,建立立体光刻格式(STL)文件。将术前 CBCT 扫描的 STL 文件和 DICOM 数据导入合适的种植规划软件(Implant Studio® ;3Shape 公司),生成数字化蜡型和手术导板。需 要注意的是,规划软件提供了种植体周围的安全区域边界, 以便医生根据标准手术指南确定种植体位置 <sup>17</sup>。该安全区域 边界默认设置为根方距离 2 mm,径向距离 1.5 mm(图 1)。 数字化种植体规划完成后,软件生成了一份 Surgical Report (手术报告)文件,内含外科医生所需的必要信息,如患者 姓名、待植入种植体的规格、最终种植体位置的虚拟图像以 及基于软件的骨密度大致估计情况 (图 2)。最后, 使用 3D 打印机(ProJet® 3510 DPPro 3D;3D Systems 公司,美国) 制作手术导板,并用 MIS MGUIDE 种植套装(MIS Implants Technologies 公司,以色列)进行引导种植手术。

症(这些信息从患者记录中回顾性检索获取),以及种植体植 入的准确性。手术导板相关的早期并发症包括:导板不匹配、 导板折断、入路不足、骨开裂或开窗、重要解剖结构(下牙 槽神经、上颌窦或鼻底)损伤、种植体初期稳定性低或植入 了与计划不同的种植体。术后并发症包括:过度肿胀、出现 任何感染迹象、种植体周围牙龈退缩或种植体早期脱落。

通过比较术后 CBCT 记录的数据与 Surgical Report 文 件(Implant Studio® ),对种植体植入的准确性进行了评估。 为了进行比较,一名拥有生物医学工程硕士学位的牙医使 用 MATLAB R2018b(MathWorks,美国)创建了自定义算 法。将 Surgical Report 文件中包含了种植体规划位置信息的 术前横截面图像,以及含有种植体最终植入位置信息的术后 CBCT 横截面影像导入算法中。使用标准的 MATLAB 配准函 数和"相似性"图像变换对上述两幅图像进行配准(图 3)。 参考 CBCT 数据,对配准图像的比例尺进行校准,并通过测 量种植体实际长度进行验证。

对每个种植体的最终配准图像进行如下测量(图 4):

- 1. 规划的种植体和植入的种植体之间在种植体长轴方向 的深度偏差。
- 2. 规划种植体冠部末端与植入种植体冠部末端之间的线 性偏差。
- 3. 规划种植体根尖与植入种植体根尖之间的线性偏差。
- 4. 规划种植体与植入种植体之间的角度偏差。

所有测量均由那位创建自定义算法的牙医完成,估计测 量误差 < 0.05 mm。

为了进行合适的准确性比较,根据手术导板的支撑程度 和缺牙区域的类型,将种植体进一步分组。导板分为单侧 / 双侧支撑,取决于基牙位于牙列的同一象限还是两个象限。 种植体所在的缺牙区类型分为游离端(对应 Kennedy I 类和 II 类)与非游离端(对应 Kennedy III 类和 IV 类)。因此,共分 为 4 组:单侧支撑的游离端、单侧支撑的非游离端、双侧支 撑的游离端,以及双侧支撑的非游离端。

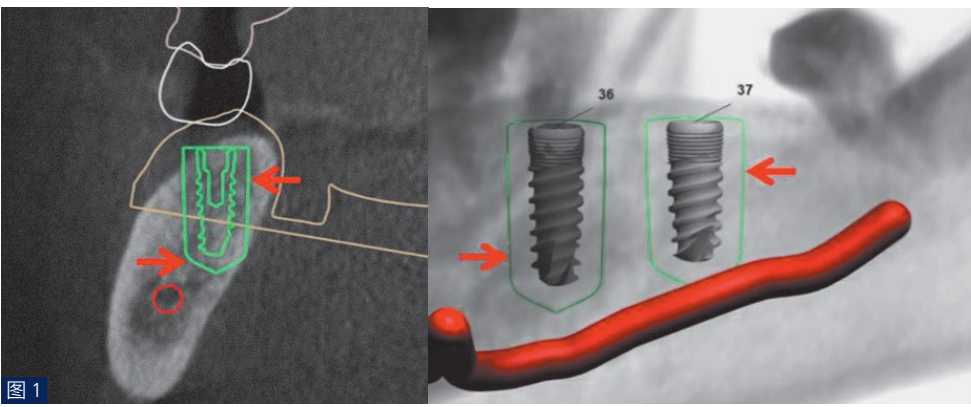

本研究的结果指标包括手术导板相关的早期或术后并发

图 1:Implant Studio® 软件中用于术前 虚拟种植体植入的默认安全区域边界 (种植体周围的绿线)。